## **Guia per utilitzar les càmeres Logitech Brio i retransmetre amb Google Meet**

- 1. La clau de l'armariet s'ha de demanar a Consergeria
- 2. Col·loquem l'armariet en el punt indicat amb marques verdes al terra i amb les portes d'esquena a la pissarra.
- 3. Treiem de l'armariet el conjunt de peu i càmera, deixem les portes obertes i collem el peu en el punt marcat en verd.
- 4. Connectem el cable USB de la càmera en un port USB de l'ordinador.
- 5. Si la càmera té la tapa de protecció posada, l'aixequem.
- 6. Engeguem l'ordinador i obrim el navegador Google Chrome i la nostra sessió de Google a Google Meet.

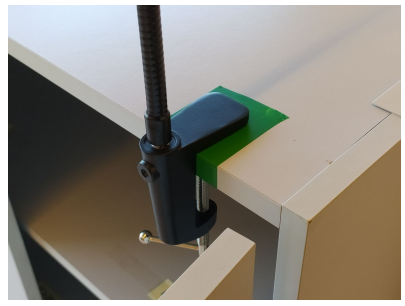

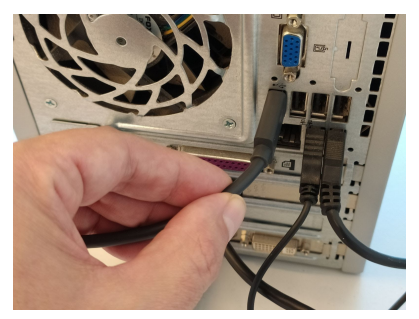

- 7. Quan entrem al Meet, haurem d'autoritzar que el navegador pugui utilitzar el micròfon i la càmera, i configurar l'emissió a 720p.
- 8. Acabem d'ajustar l'orientació de la càmera per enfocar la pissarra.

## **I en acabar la classe:**

- 1. Apaguem l'ordinador.
- 2. Desconnectem de l'ordinador el cable USB de la càmera..
- 3. Baixem la tapa de protecció de l'objectiu de la càmera.
- 4. Descollem el conjunt peu i càmera i ho desem tot dins de l'armari.
- 

5. Tanquem l'armari amb clau.